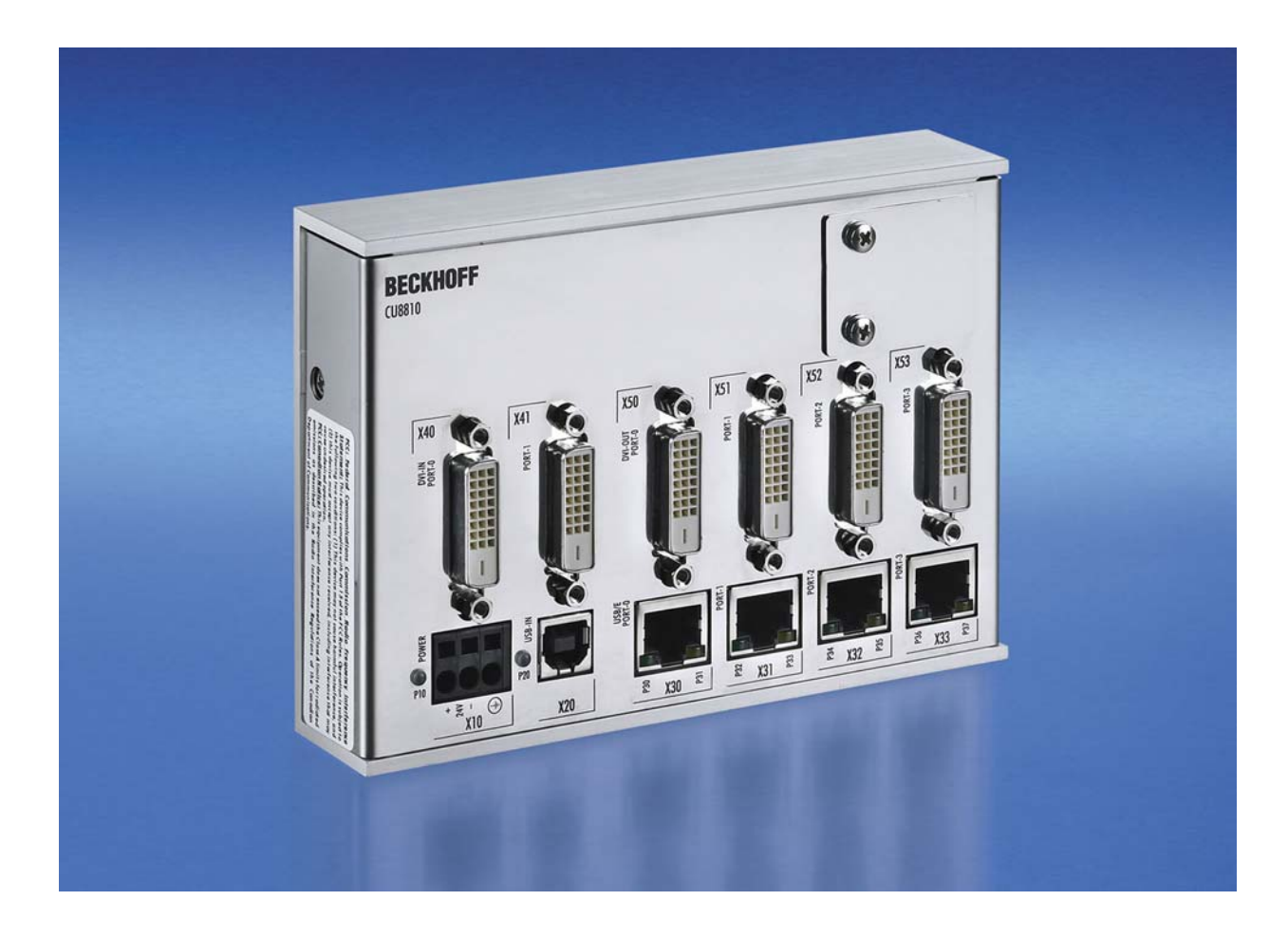

**Installations- und Betriebsanleitung für** 

# **CU8810-0000**

**DVI-Splitter für CP69xx und CP79xx** 

**Version: 1.2 Datum: 21.01.2016** 

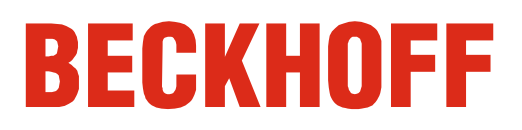

## **Inhaltsverzeichnis**

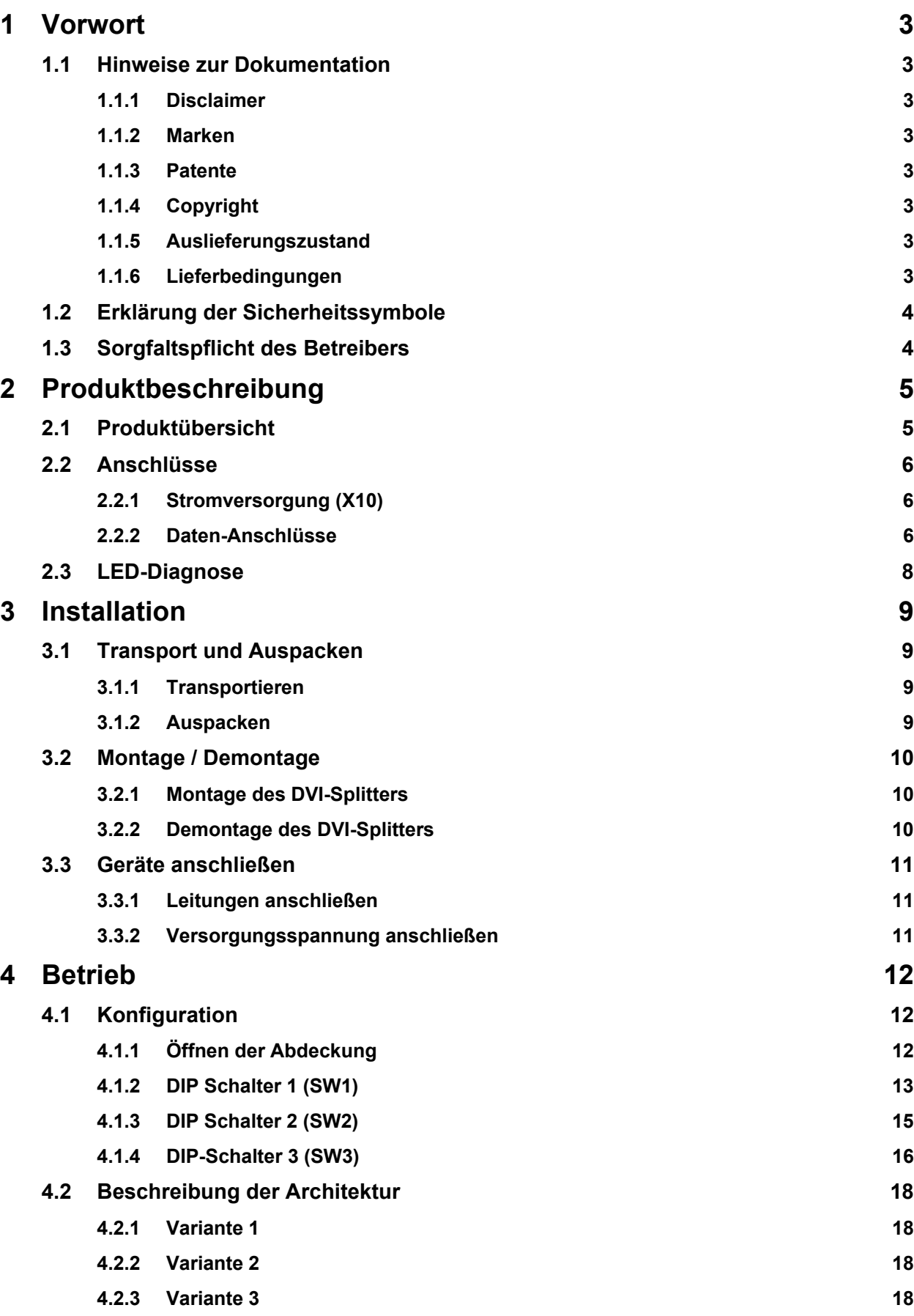

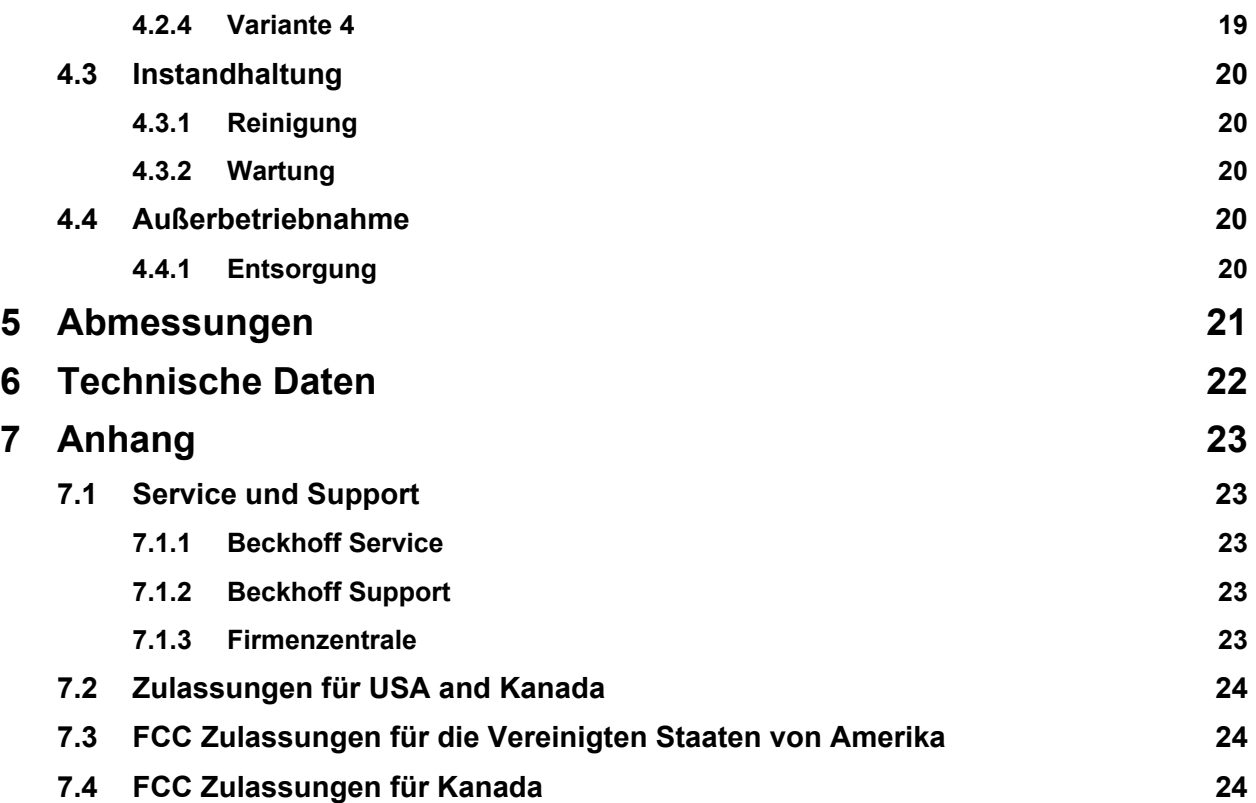

## <span id="page-4-0"></span>**1 Vorwort**

## **1.1 Hinweise zur Dokumentation**

Diese Beschreibung wendet sich ausschließlich an ausgebildetes Fachpersonal der Steuerungs- und Automatisierungstechnik, das mit den geltenden nationalen Normen vertraut ist.

Zur Installation und Inbetriebnahme der Komponenten ist die Beachtung der nachfolgenden Hinweise und Erklärungen unbedingt notwendig. Das Fachpersonal hat sicherzustellen, dass die Anwendung bzw. der Einsatz der beschriebenen Produkte alle Sicherheitsanforderungen, einschließlich sämtlicher anwendbaren Gesetze, Vorschriften, Bestimmungen und Normen erfüllt.

#### **1.1.1 Disclaimer**

Diese Dokumentation wurde sorgfältig erstellt. Die beschriebenen Produkte werden jedoch ständig weiter entwickelt. Deshalb ist die Dokumentation nicht in jedem Fall vollständig auf die Übereinstimmung mit den beschriebenen Leistungsdaten, Normen oder sonstigen Merkmalen geprüft. Falls sie technische oder redaktionelle Fehler enthält, behalten wir uns das Recht vor, Änderungen jederzeit und ohne Ankündigung vorzunehmen. Aus den Angaben, Abbildungen und Beschreibungen in dieser Dokumentation können keine Ansprüche auf Änderung bereits gelieferter Produkte geltend gemacht werden.

Alle gezeigten Abbildungen sind nur Beispiele. Abgebildete Konfigurationen können vom Standard abweichen.

#### **1.1.2 Marken**

Beckhoff $^\circ$ , TwinCAT $^\circ$ , EtherCAT $^\circ$ , Safety over EtherCAT $^\circ$ , TwinSAFE $^\circ$  und XFC $^\circ$  sind eingetragene und lizenzierte Marken der Beckhoff Automation GmbH.

Die Verwendung anderer in dieser Dokumentation enthaltenen Marken oder Kennzeichen durch Dritte kann zu einer Verletzung von Rechten der Inhaber der entsprechenden Bezeichnungen führen.

#### **1.1.3 Patente**

Die EtherCAT Technologie ist patentrechtlich geschützt, insbesondere durch folgende Anmeldungen und Patente: EP1590927, EP1789857, DE102004044764, DE102007017835 mit den entsprechenden Anmeldungen und Eintragungen in verschiedenen anderen Ländern.

Die TwinCAT Technologie ist patentrechtlich geschützt, insbesondere durch folgende Anmeldungen und Patente: EP0851348, US6167425 mit den entsprechenden Anmeldungen und Eintragungen in verschiedenen anderen Ländern.

#### **1.1.4 Copyright**

© Beckhoff Automation GmbH & Co. KG.

Weitergabe sowie Vervielfältigung dieses Dokuments, Verwertung und Mitteilung seines Inhalts sind verboten, soweit nicht ausdrücklich gestattet. Zuwiderhandlungen verpflichten zu Schadenersatz. Alle Rechte für den Fall der Patent-, Gebrauchsmuster- oder Geschmacksmustereintragung vorbehalten.

#### **1.1.5 Auslieferungszustand**

Die gesamten Komponenten werden je nach Anwendungsbestimmungen in bestimmten Hard- und Software-Konfigurationen ausgeliefert. Änderungen der Hard-, oder Software-Konfiguration, die über die dokumentierten Möglichkeiten hinausgehen sind unzulässig und bewirken den Haftungsausschluss der Beckhoff Automation GmbH & Co. KG.

#### **1.1.6 Lieferbedingungen**

Es gelten darüber hinaus die allgemeinen Lieferbedingungen der Fa. Beckhoff Automation GmbH & Co. KG.

## <span id="page-5-0"></span>**1.2 Erklärung der Sicherheitssymbole**

In der vorliegenden Betriebsanleitung werden die folgenden Sicherheitssymbole verwendet. Diese Symbole sollen den Leser vor allem auf den Text des nebenstehenden Sicherheitshinweises aufmerksam machen.

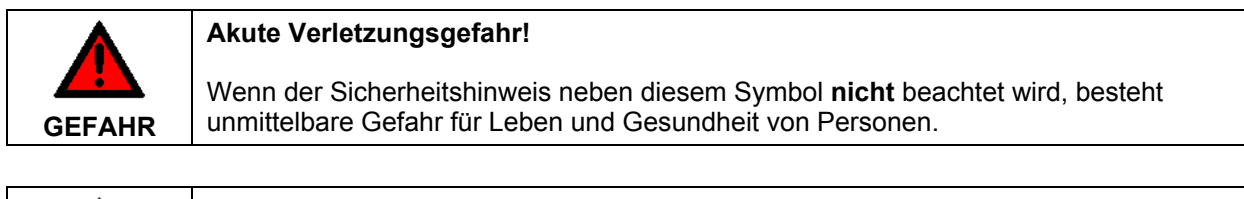

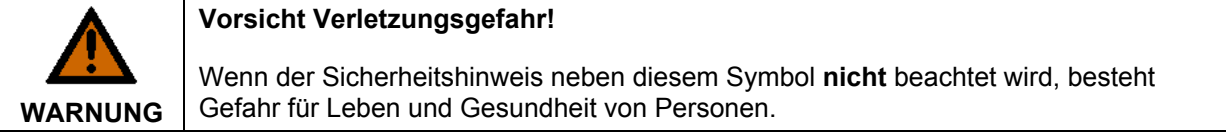

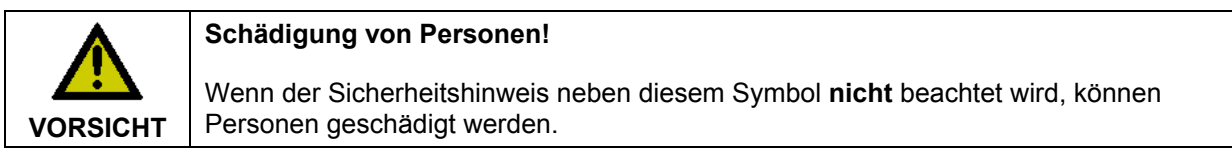

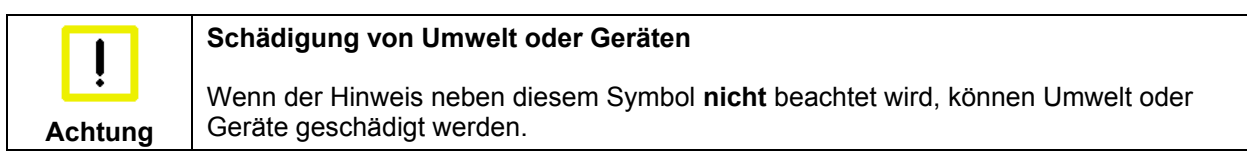

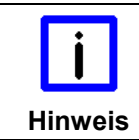

#### **Tipp oder Fingerzeig**

Dieses Symbol kennzeichnet Informationen, die zum besseren Verständnis beitragen.

## **1.3 Sorgfaltspflicht des Betreibers**

Der Betreiber muss sicherstellen, dass

- die Produkte nur bestimmungsgemäß verwendet werden (siehe Kapitel *[Produktbeschreibung](#page-6-1)*)
- die Produkte nur in einwandfreiem, funktionstüchtigem Zustand betrieben werden (siehe Kapitel *[Instandhaltung](#page-21-1)*)
- nur ausreichend qualifiziertes und autorisiertes Personal die Produkte betreibt
- dieses Personal regelmäßig in allen zutreffenden Fragen von Arbeitssicherheit und Umweltschutz unterwiesen wird, sowie die Betriebsanleitung und insbesondere die darin enthaltenen Sicherheitshinweise kennt
- die Betriebsanleitung stets in einem leserlichen Zustand und vollständig am Einsatzort der Produkte zur Verfügung steht
- alle an den Produkten angebrachten Sicherheits- und Warnhinweise nicht entfernt werden und leserlich bleiben.

## <span id="page-6-1"></span><span id="page-6-0"></span>**2 Produktbeschreibung**

### **2.1 Produktübersicht**

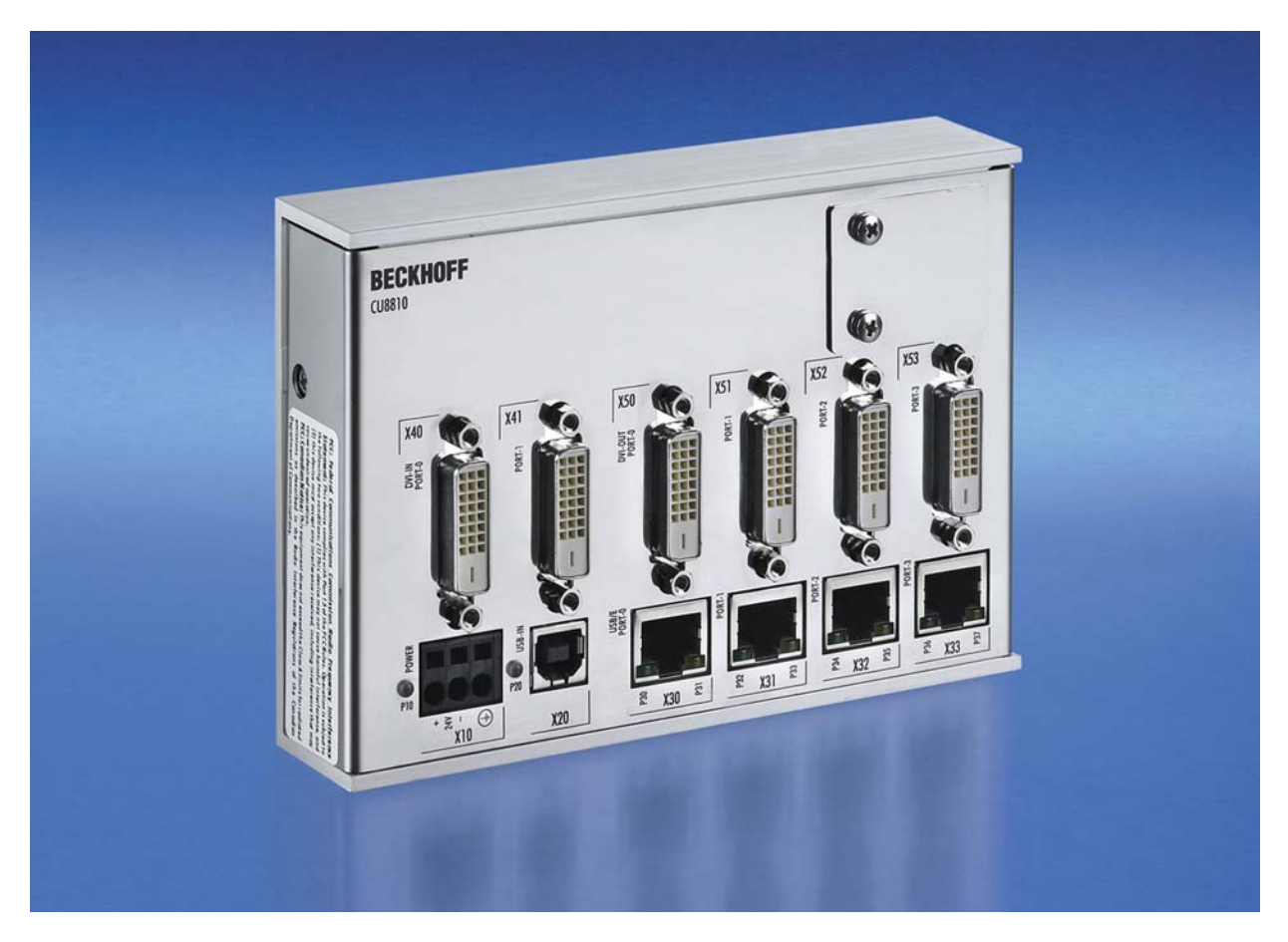

Das Bild eines PCs auf mehreren Displays gleichzeitig darzustellen ist eine häufige Anwendung im Maschinen- und Anlagenbau. Bis zu vier DVI/ USB-Control-Panel können über den DVI-Splitter CU8810- 0000 an einem PC angeschlossen werden. Durch die DVI/ USB-Extended-Technologie können die Control Panel jeweils 50 m entfernt vom DVI-Splitter angeschlossen werden. PCs mit zwei DVI-Ausgängen, die als erweiterter Desktop konfiguriert sind, erzeugen zwei unterschiedliche Bildinhalte. Beide DVI-Ausgänge können in den DVI-Splitter eingespeist werden. Mit DIP-Schaltern lassen sich die vier DVI-Ausgänge jeweils einem der beiden DVI-Eingänge zuordnen, sodass die Control Panel wahlweise die linke oder rechte Desktophälfte anzeigen.

Die wichtigsten Eigenschaften sind:

- Metallgehäuse für die Hutschienenmontage
- kompaktes industrielles Design
- 2 DVI-D-Eingänge, 4 DVI-D-Ausgänge
- Zuordnung der 4 DVI-Ausgänge zu den 2 Eingängen über DIP-Schalter frei konfigurierbar
- DVI-Ein- und Ausgänge mit vollem DVI-Datenratenbereich bis 1,65 GBit/s
- unbenutzte DVI-Ein- und Ausgänge abschaltbar zur Verringerung der Leistungsaufnahme
- 1 USB-Eingang mit USB-B-Buchse
- 4-Port-USB-Hub mit 4 USB-Extended-Ausgängen als RJ-45-Anschluss
- USB-Übertragungsrate bis 12 MBit/s entsprechend USB 1.1, abwärtskompatibel zu USB 1.0
- 24-V-DC-Netzteil.

## <span id="page-7-0"></span>**2.2 Anschlüsse**

#### **2.2.1 Stromversorgung (X10)**

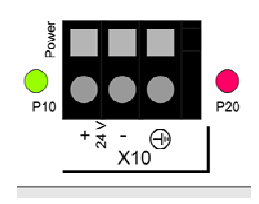

**X10** 

Die Stromversorgung des DVI-Splitters erfolgt durch eine 24 V<sub>DC</sub> Stromversorgung (X10). Die Verdrahtung erfolgt wie abgebildet auf der Frontseite des CU8810-0000-Splitters.

Eine 3-polige Anschlussbuchse ist mitgeliefert, die Steckerbelegung erfolgt entsprechend dem Gehäuseaufdruck. Über den Erdungskontakt wird die niederohmige Schutzerdung hergestellt.

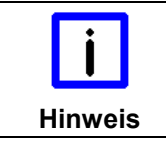

#### **Mögliche Fehlfunktion bei fehlender Erdverbindung**

Eine ordnungsgemäße Erdung des Gerätes ist für die Funktion des Touchscreens zwingend erforderlich.

#### **2.2.2 Daten-Anschlüsse**

Der CU8810-0000 hat drei Arten von Anschlüssen: USB Typ B, RJ45 und DVI. Die Pinbelegung ist im Folgenden beschrieben:

#### **2.2.2.1 USB Typ B Port (X20) (Standard-Kabel)**

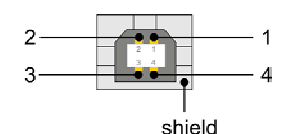

**X20**

BUCHSE USB TYP-B LP-MONTAGE WS

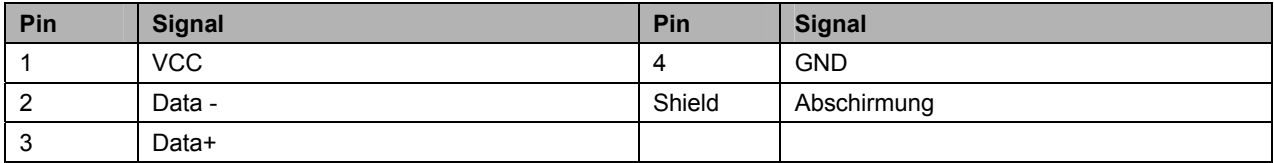

#### **2.2.2.2 RJ 45-Port (X30, X31, X32, X33) (Standard CAT5-Kabel)**

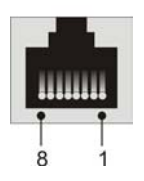

**X30, X31, X32, X33** 

BA 1x8pol RJ45 Invers Schirm 2XLWL Lp-Mont Molex Nr: 43860-0016 Modular Jack

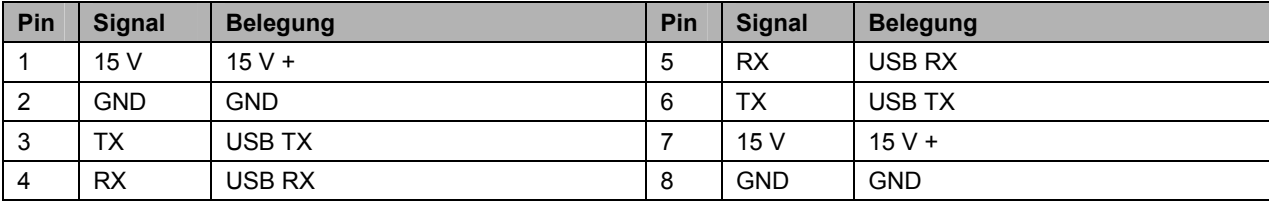

#### **2.2.2.3 DVI-Eingang (DVI-IN X40, X41) (Standard DVI-Kabel)**

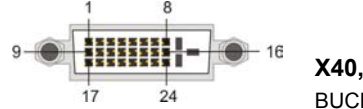

**X40, X41** 

BUCHSE DVI-D 3x8Pol Digital LP-MONT.

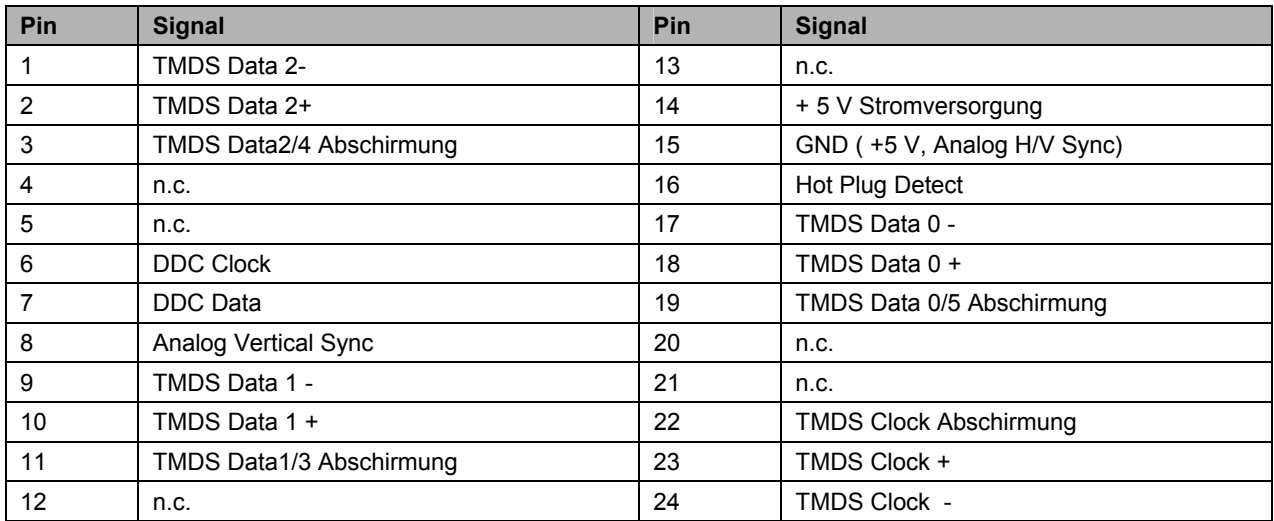

#### **2.2.2.4 DVI-Ausgang (DVI-OUT X50, X51, X52, X53) (Standard DVI-Kabel)**

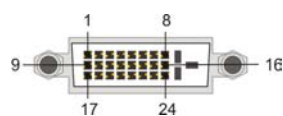

**X50, X51, X52, X53** 

BUCHSE DVI-D 3x8Pol Digital LP-MONT.

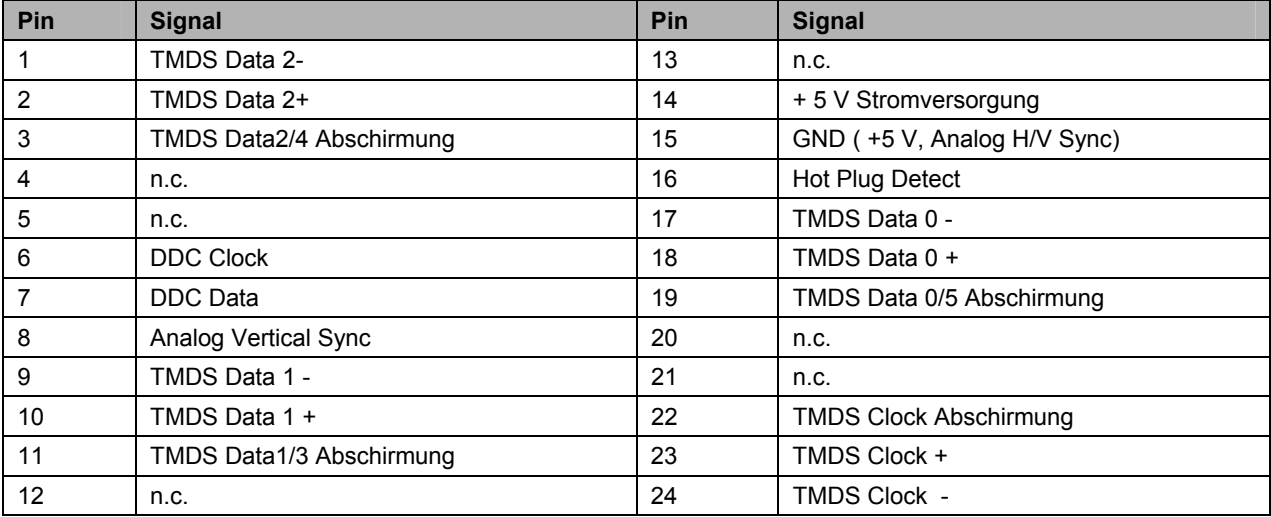

## <span id="page-9-0"></span>**2.3 LED-Diagnose**

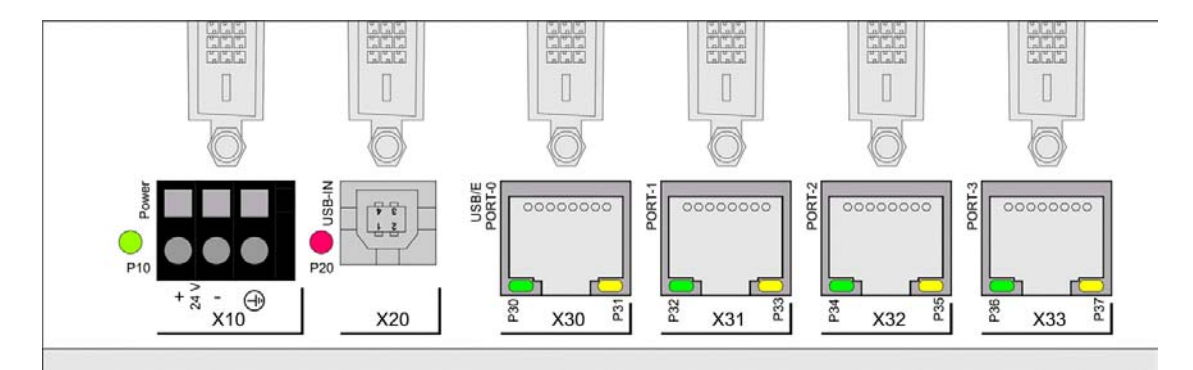

Die folgende Tabelle zeigt die möglichen LED-Zustände:

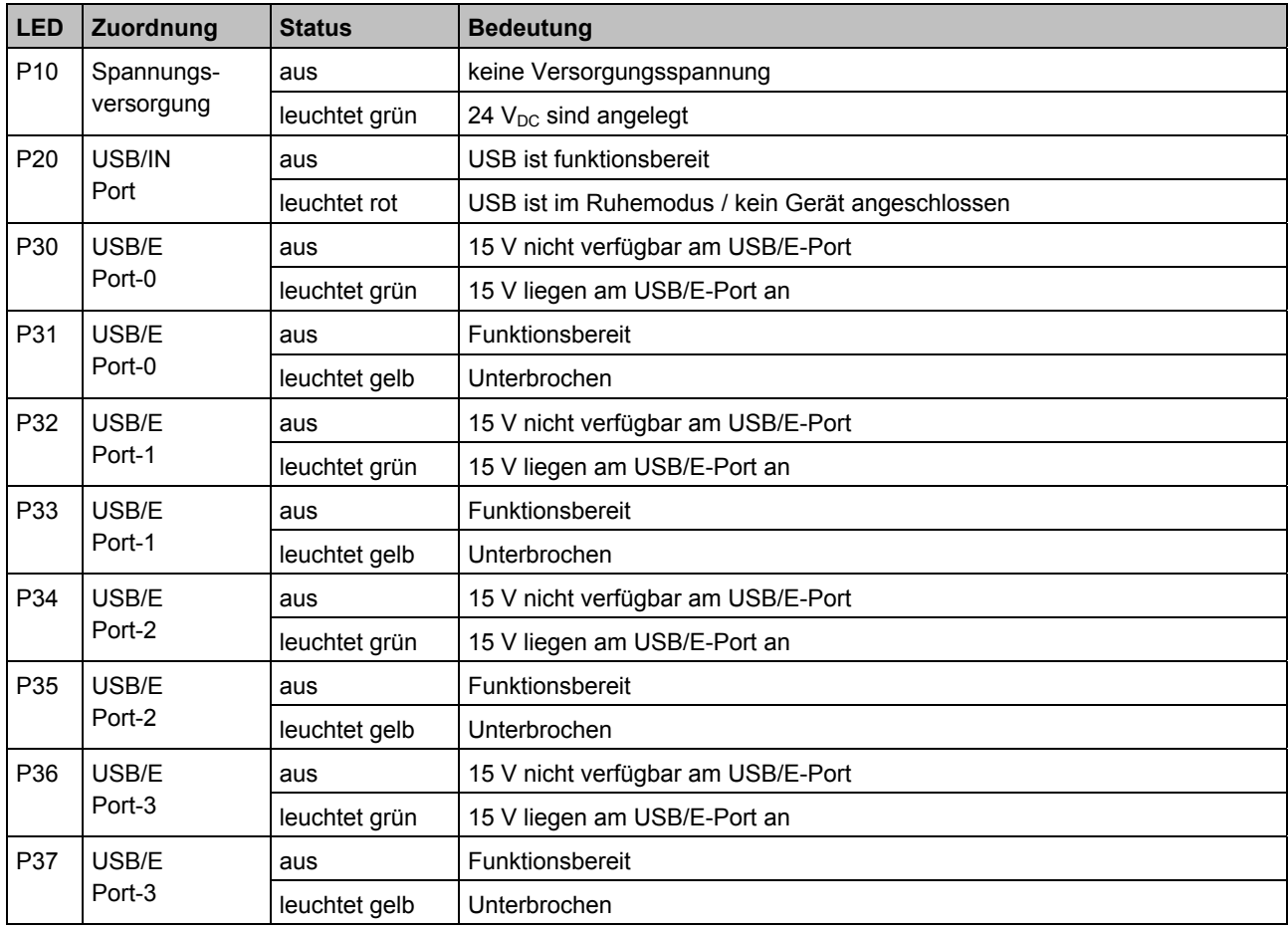

## <span id="page-10-0"></span>**3 Installation**

### **3.1 Transport und Auspacken**

Beachten Sie die vorgeschriebenen Lagerbedingungen (siehe Kapitel *[Technische Daten](#page-23-1)*).

#### **3.1.1 Transportieren**

Trotz des robusten Aufbaus sind die eingebauten Komponenten empfindlich gegen starke Erschütterungen und Stöße. Schützen Sie deshalb das Gerät bei Transporten vor großer mechanischer Belastung. Für den Versand sollten Sie die Originalverpackung benutzen.

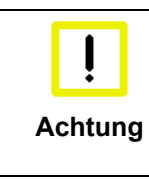

#### **Beschädigungsgefahr für das Gerät**

Achten Sie bei Transporten in kalter Witterung oder wenn das Gerät extremen Temperaturschwankungen ausgesetzt ist darauf, dass sich keine Feuchtigkeit (Betauung) an und im Gerät niederschlägt.

Das Gerät soll sich langsam der Raumtemperatur anpassen, bevor es in Betrieb genommen wird. Bei Betauung darf das Gerät erst nach einer Wartezeit von ca. 12 Stunden eingeschaltet werden.

#### **3.1.2 Auspacken**

Gehen Sie beim Auspacken des Gerätes wie folgt vor:

- 1. Entfernen Sie die Verpackung
- 2. Werfen Sie die Originalverpackung nicht weg. Bewahren Sie diese für einen Wiedertransport auf
- 3. Überprüfen Sie die Lieferung anhand Ihrer Bestellung auf Vollständigkeit
- 4. Bitte bewahren Sie unbedingt die mitgelieferten Unterlagen auf, sie enthalten wichtige Informationen zum Umgang mit Ihrem Gerät
- 5. Prüfen Sie den Verpackungsinhalt auf sichtbare Transportschäden.

Sollten Sie Transportschäden oder Unstimmigkeiten zwischen Verpackungsinhalt und Ihrer Bestellung feststellen, informieren Sie bitte den Beckhoff Service.

### <span id="page-11-0"></span>**3.2 Montage / Demontage**

Das Gehäuse des CU8810-0000 kann auf eine 35 mm-Hutschiene der Norm EN 50022 aufgeschnappt werden.

#### **3.2.1 Montage des DVI-Splitters**

Setzen Sie die Einheit hinter die untere Schienenführung **(1)** und lassen Sie sie in die obere Führung wie dargestellt einschnappen **(2)**:

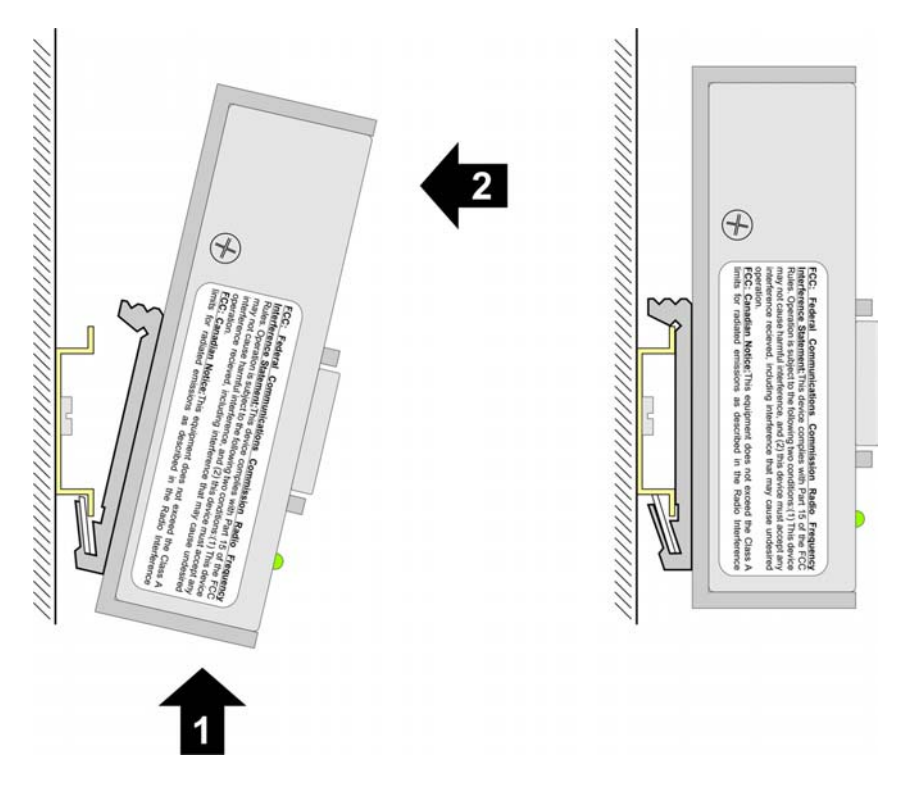

#### **3.2.2 Demontage des DVI-Splitters**

Zum Entfernen des CU8810-0000 DVI-Splitters von der Hutschiene drücken Sie die Einheit zunächst hoch **(3)**, bevor Sie sie nach vorne klappen und von der Schiene abnehmen **(4)**:

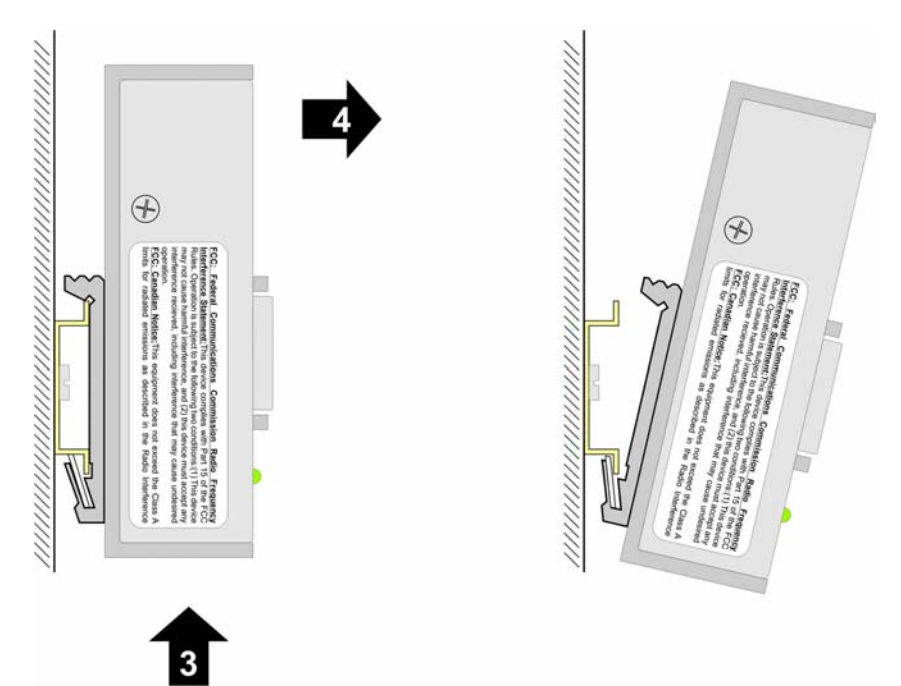

### <span id="page-12-0"></span>**3.3 Geräte anschließen**

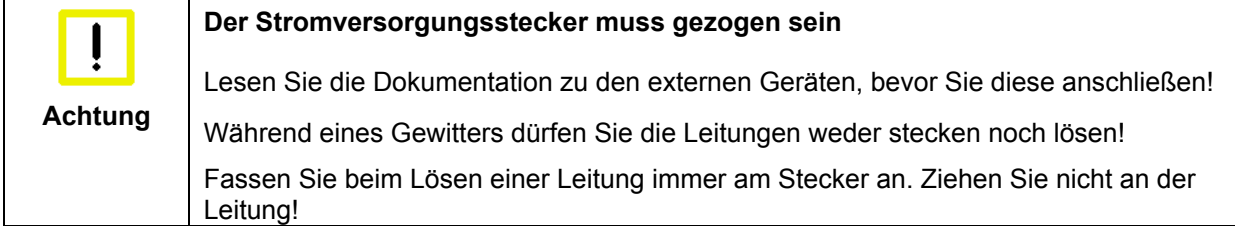

#### **3.3.1 Leitungen anschließen**

Die Anschlüsse sind im Kapitel *[Produktbeschreibung](#page-6-1)* dokumentiert.

Halten Sie beim Anschließen der Leitungen an den CU8810-0000 die nachfolgend beschriebene Reihenfolge ein:

- Schalten Sie alle anzuschließenden Geräte aus
- Trennen Sie alle anzuschließenden Geräte von der Stromversorgung
- Stecken Sie alle Leitungen zwischen CU8810-0000 und den anzuschließenden Geräten
- Verbinden Sie alle Geräte wieder mit der Stromversorgung.

#### **3.3.2 Versorgungsspannung anschließen**

- 1. Prüfen Sie die korrekte Spannung Ihrer externen Stromversorgung.
- 2. Schließen Sie die Einheit an Ihre externe 24 V Stromversorgung an.

## <span id="page-13-0"></span>**4 Betrieb**

## **4.1 Konfiguration**

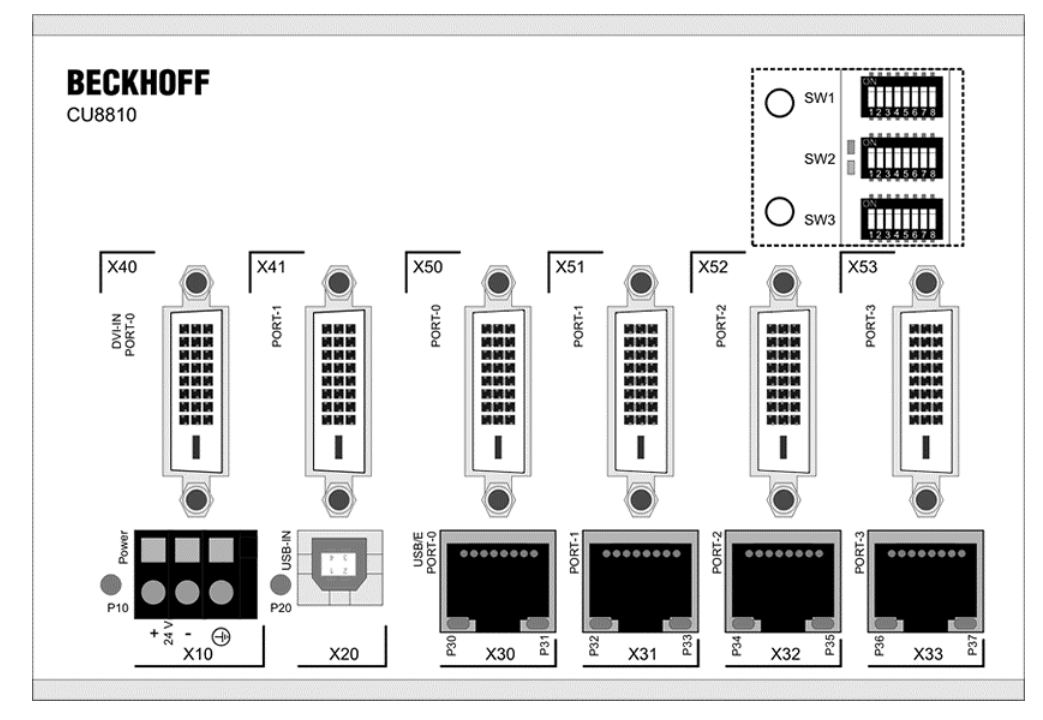

*Ansicht des CU8810-0000 von vorne mit geöffneter Abdeckung* 

#### **4.1.1 Öffnen der Abdeckung**

Die Konfiguration des Gerätes erfolgt über drei DIP-Schalterblöcke. Die Schalter befinden sich hinter einer Abdeckung oben rechts auf der Frontseite des Gehäuses. Um die Abdeckung zu öffnen, müssen die beiden Schrauben wie unten dargestellt entfernt werden:

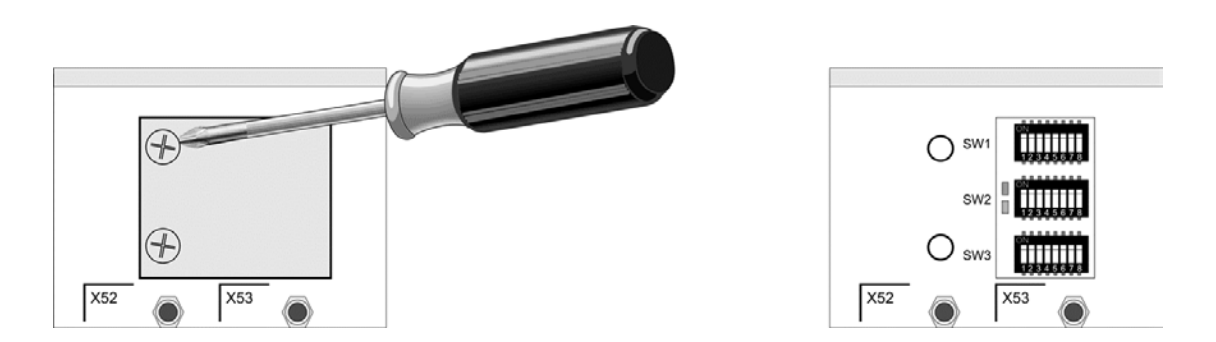

Hinter der Abdeckung befinden sich drei DIP-Schalterblöcke und zwei Status-LEDs. Im Folgenden sind die detaillierten Funktionen beschrieben.

#### <span id="page-14-0"></span>**4.1.2 DIP Schalter 1 (SW1)**

Dieser DIP-Schalterblock dient zur Konfiguration der DVI-Eingangsquellen und der DDC-Signale.

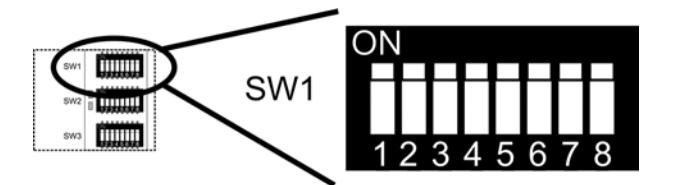

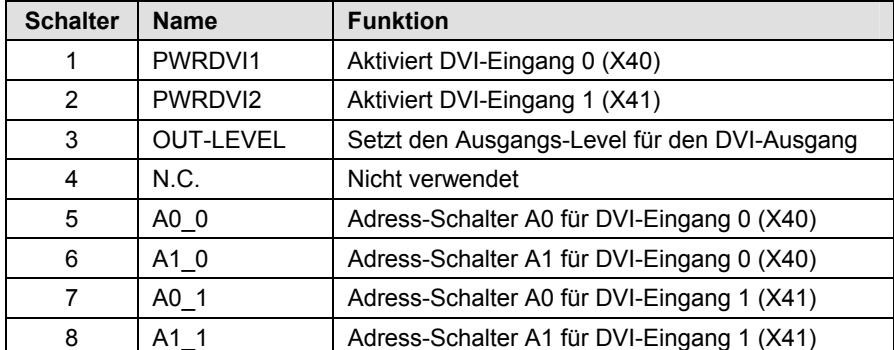

#### **4.1.2.1 PWRDVI1/ PWRDVI2**

Die beiden ersten Schalter dienen zum Aktivieren und Deaktivieren der beiden DVI-Eingänge:

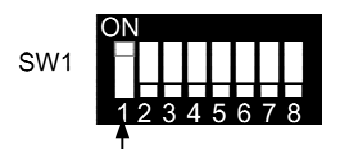

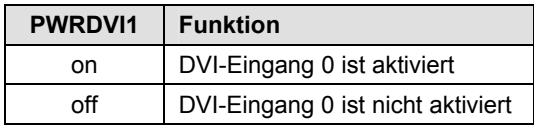

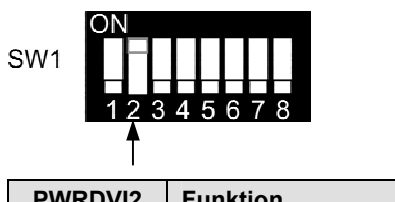

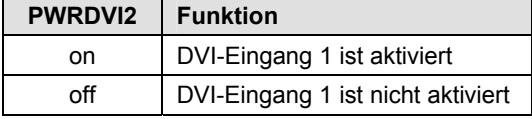

#### **4.1.2.2 OUT-LEVEL**

Der dritte Schalter ermöglicht es, den Abschlusswiderstand für das Ausgangssignal zu setzen. Zur Erreichung guter Übertragungswerte ist die Verwendung eines Abschlusswiderstandes empfohlen.

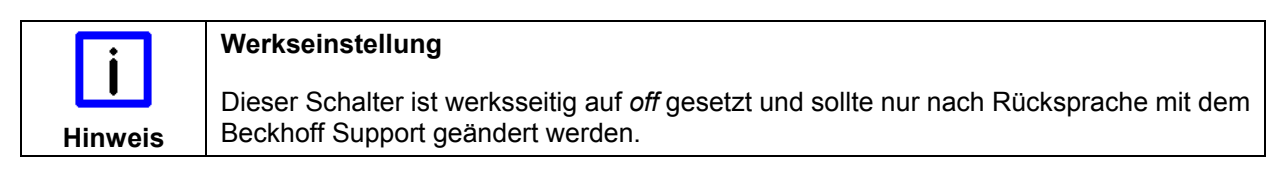

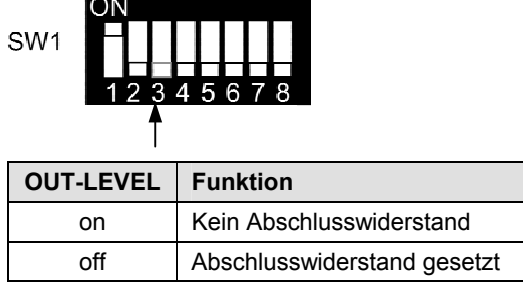

#### **4.1.2.3 Schalter 5 und 6**

Über die Schalter 5 und 6 wird die DDC-Signalquelle für den DVI-Eingang 0 gewählt. Das DDC-Signal des ausgewählten Anschlusses wird mit dem Gerät an DVI-Eingang 0 verbunden.

Die folgende Tabelle zeigt die möglichen Kombinationen:

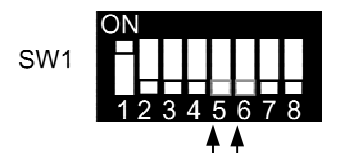

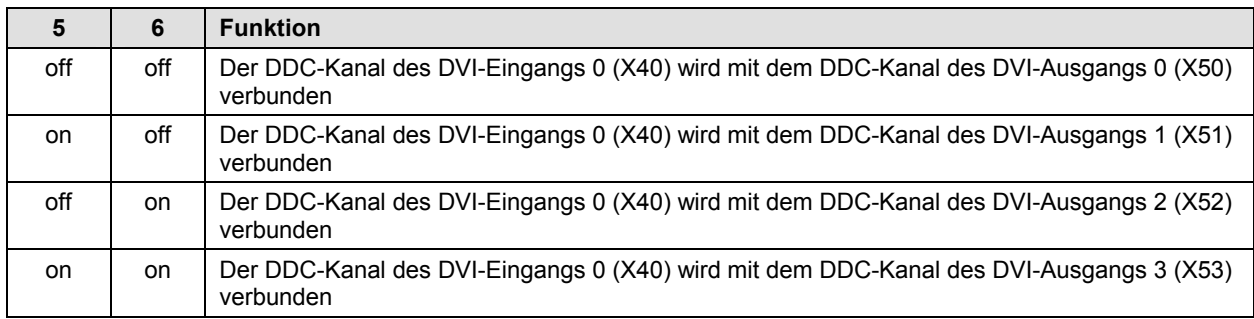

#### **4.1.2.4 Schalter 7 und 8**

Über die Schalter 7 und 8 wird die DDC-Signalquelle für den DVI-Eingang 1 gewählt. Das DDC-Signal des ausgewählten Anschlusses wird mit dem Gerät an DVI-Eingang 1 verbunden.

Die folgende Tabelle zeigt die möglichen Kombinationen:

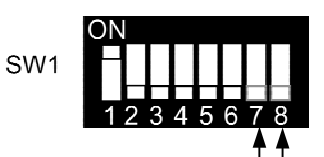

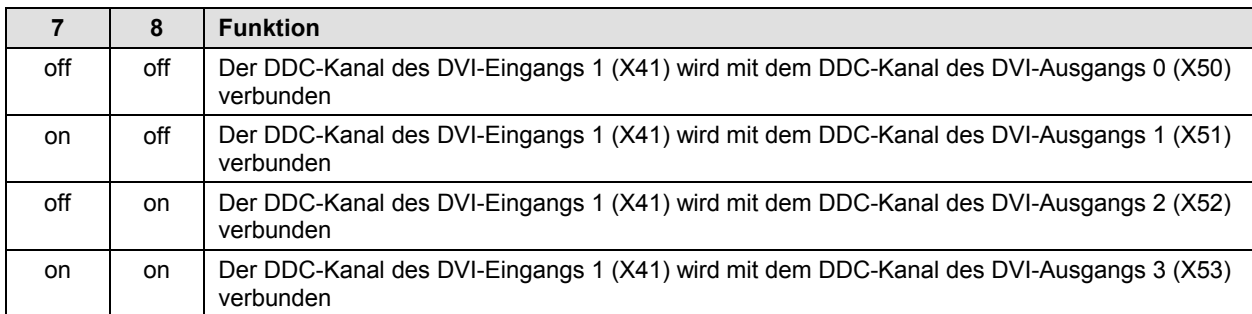

<span id="page-16-0"></span>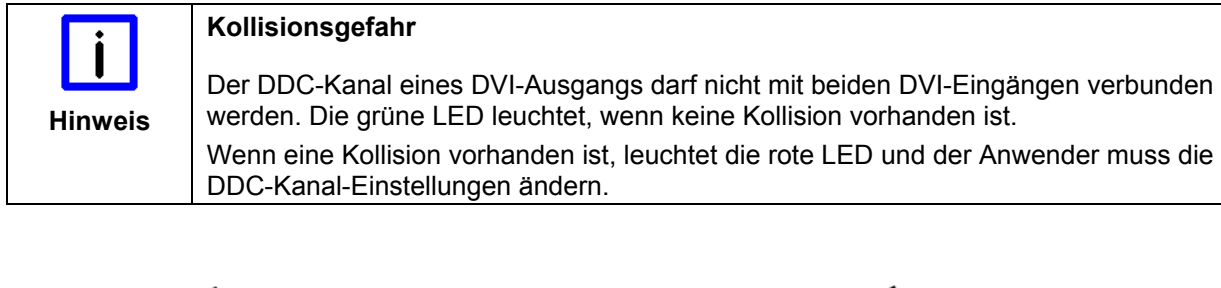

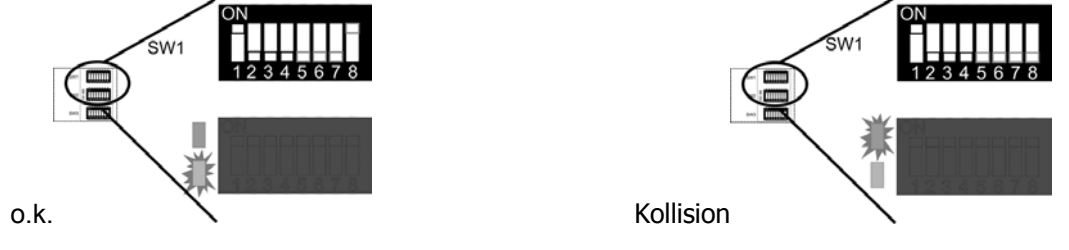

#### **4.1.3 DIP Schalter 2 (SW2)**

Dieser DIP-Schalterblock dient zur Konfiguration der Signalparameter der DVI-Ausgänge.

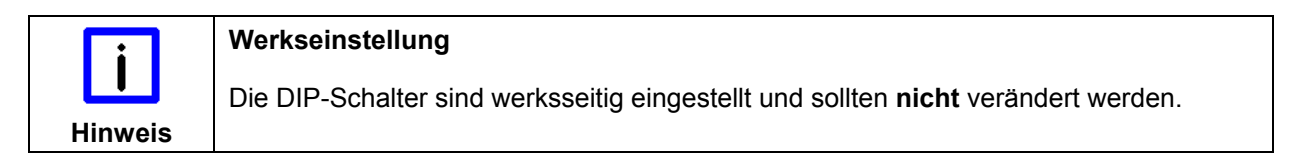

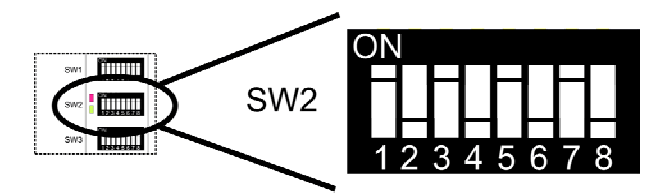

Die Standardeinstellungen sind:

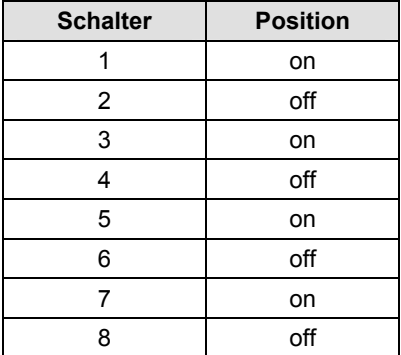

#### <span id="page-17-0"></span>**4.1.4 DIP-Schalter 3 (SW3)**

Dieser DIP-Schalterblock konfiguriert die Ausgänge. Für jeden Ausgang gibt es zwei Schalter, um die entsprechende Eingangsquelle zu wählen.

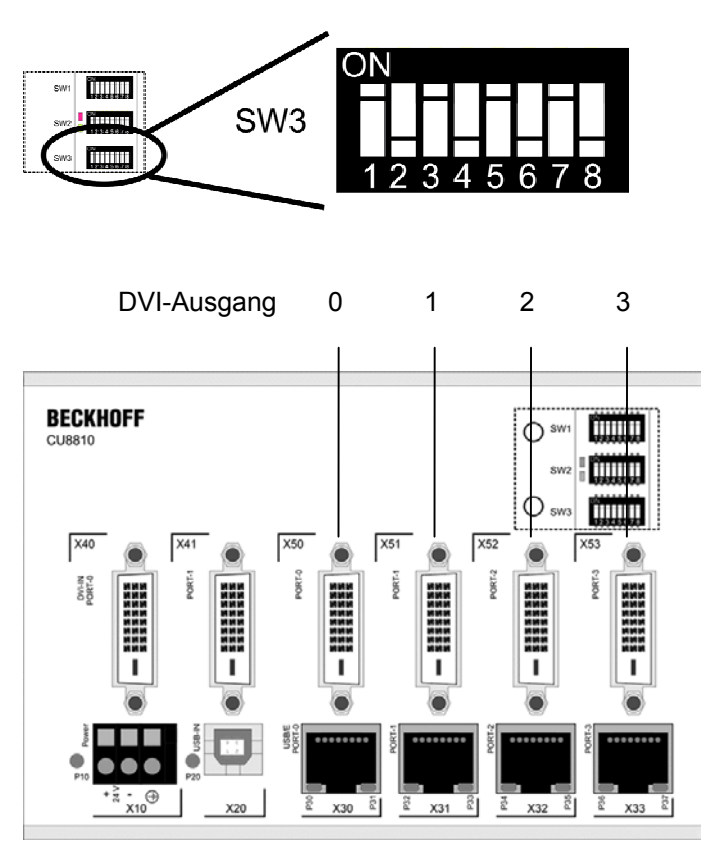

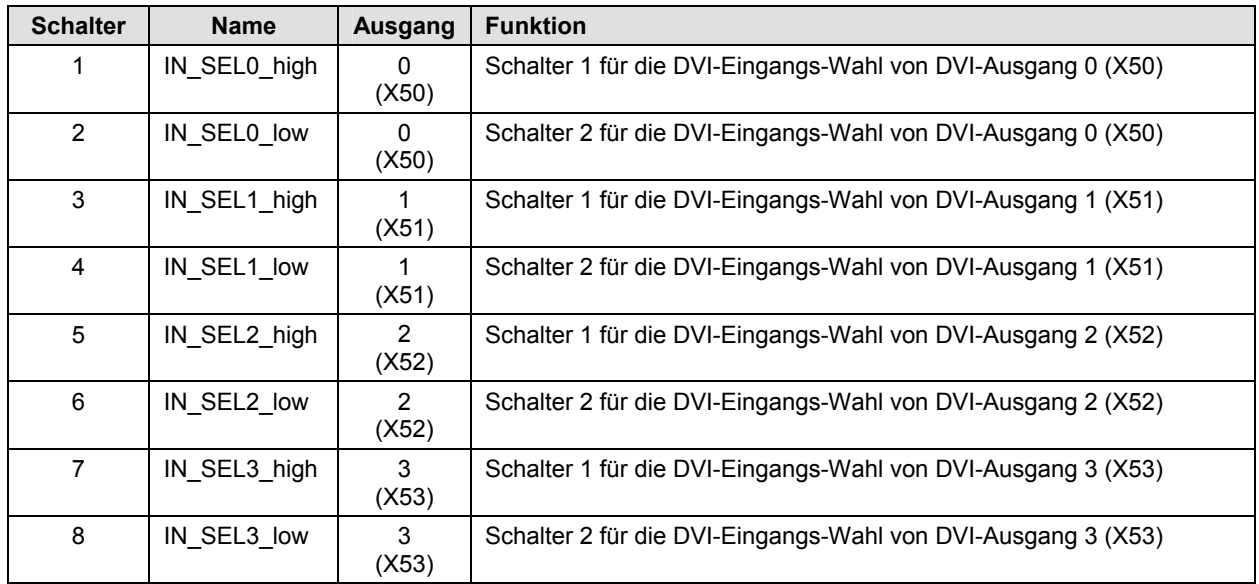

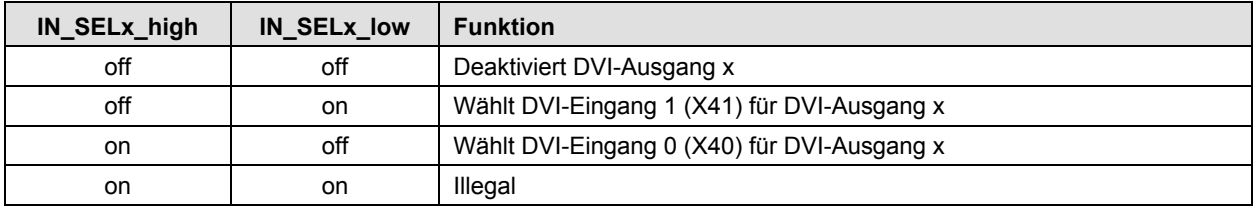

#### **Beispiel**

SW<sub>3</sub>

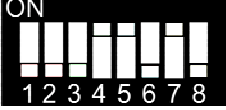

Die dargestellte DIP-Schalter-Einstellung führt zu folgender Funktionalität:

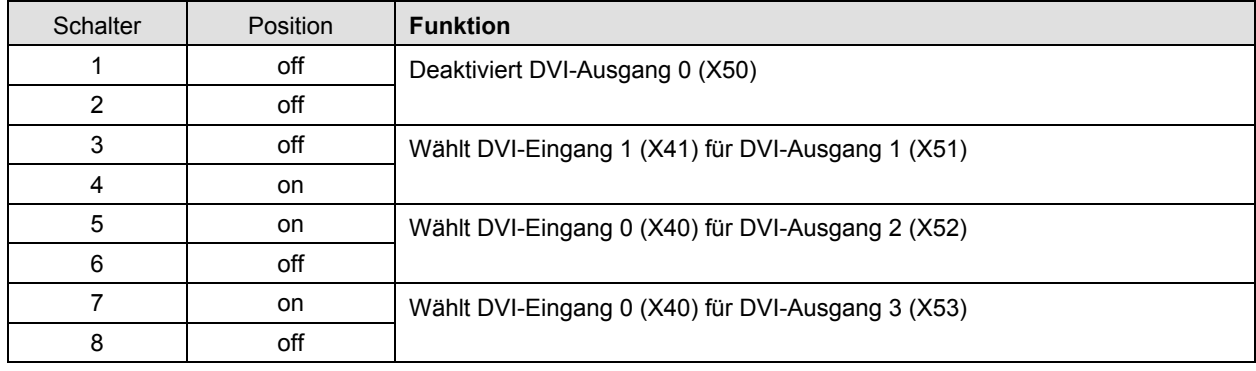

### <span id="page-19-0"></span>**4.2 Beschreibung der Architektur**

#### **4.2.1 Variante 1**

Ein PC mit DVI-Ausgang überträgt ein identisches Anzeigebild auf bis zu vier Control Panel. Von jedem Control Panel aus können Befehlssignale über USB an den PC übertragen werden.

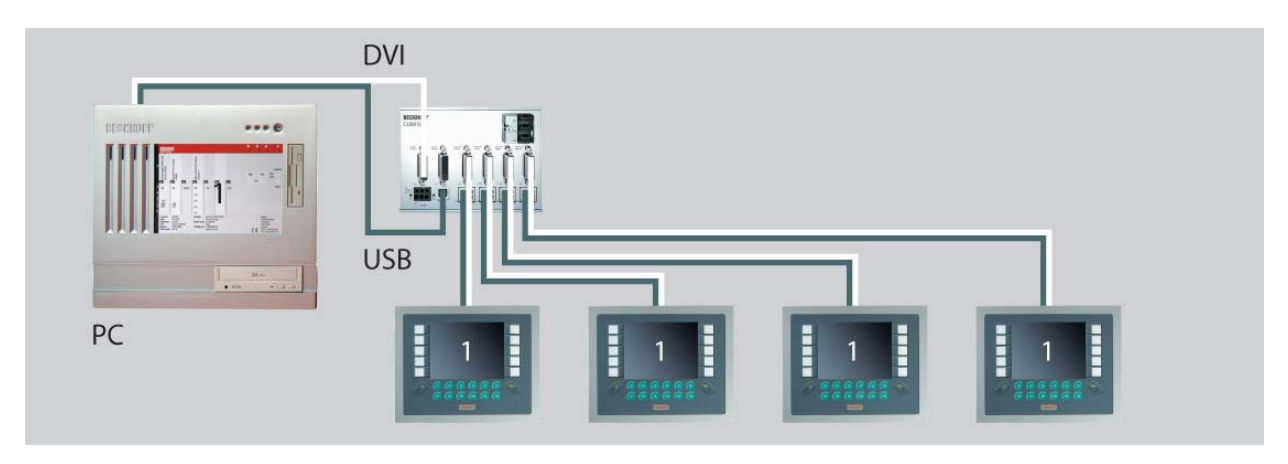

#### **4.2.2 Variante 2**

Beim Einsatz von zwei PCs mit je einem DVI-Ausgang ist es möglich, zwei unterschiedliche Bilder an die Control Panel zu übertragen. Hierbei können die Bildschirmauflösungen der beiden Bilder voneinander abweichen.

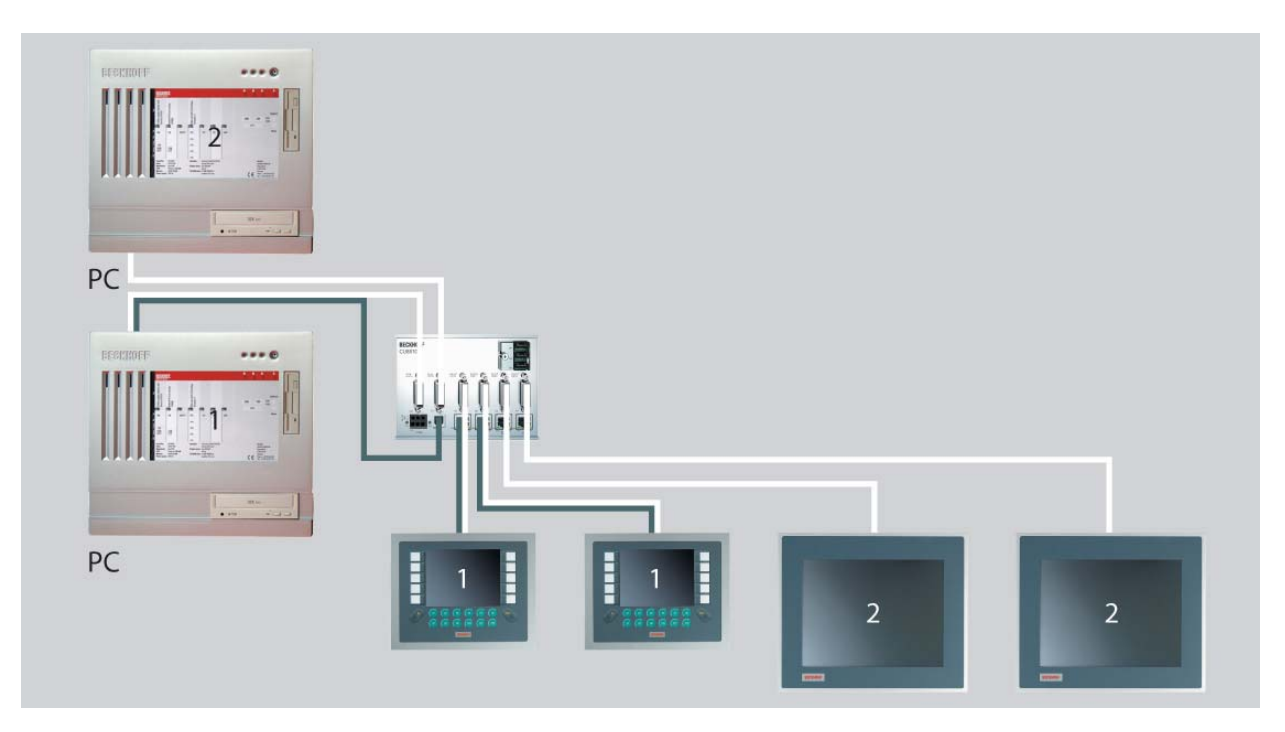

#### **4.2.3 Variante 3**

Das Prinzip der Variante mit zwei PCs funktioniert auch bei einem PC mit Core™-Duo-Technologie. Bei der Verwendung von zwei DVI-Ausgängen ist es möglich, zwei unterschiedliche Bilder an die Control Panel zu übertragen. Hierbei können die Bildschirmauflösungen der beiden Bilder voneinander abweichen. Eine einfache Möglichkeit der Installation eines zusätzlichen DVI-Ausgangs bietet die zweikanalige ADD2-Karte C9900-A185. Die Karte verfügt über zwei externe DVI-Anschlüsse und ermöglicht den direkten Anschluss von zwei DVI/USB Control-Paneln an den PCs C5102, C6140, C6150, C6240 oder C6250. Über den CU8810-0000 lassen sich diese zwei DVI-Ausgänge weiter verzweigen auf <span id="page-20-0"></span>bis zu vier Control Panel.

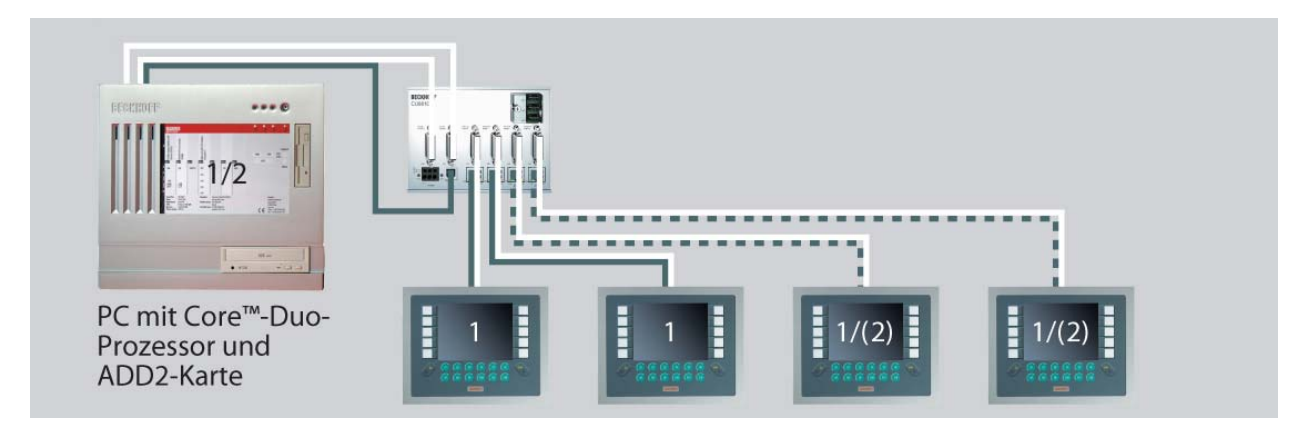

#### **4.2.4 Variante 4**

Auch beim Einsatz eines Panel-PCs mit DVI-Ausgang (z.B. "Economy"-Panel-PC CP62xx) kann der DVI-Splitter genutzt werden, um ein vom Hauptbild auf dem Panel-PC abweichendes Bild auf bis zu vier Control Panel zu übertragen. Auch in diesem Anwendungsfall können Befehle via USB von den einzelnen Control Paneln zum Panel-PC übertragen werden.

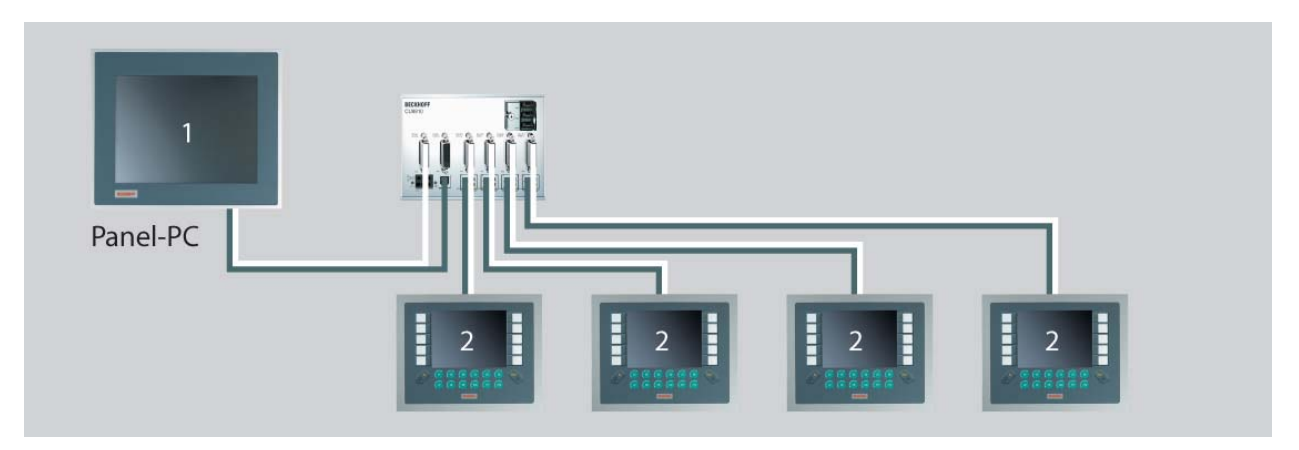

## <span id="page-21-1"></span><span id="page-21-0"></span>**4.3 Instandhaltung**

#### **4.3.1 Reinigung**

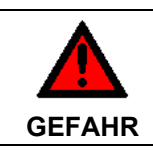

#### **Stromversorgung trennen**

Schalten Sie das Gerät und alle daran angeschlossenen Komponenten aus, und trennen Sie das Gerät von der Stromversorgung.

Das Gerät kann mit einem feuchten, weichen Putzlappen gereinigt werden. Verwenden Sie keine ätzenden Reinigungsmittel, keine Verdünnung, keine Scheuermittel und keine harten Gegenstände, die zu Kratzern führen könnten.

#### **4.3.2 Wartung**

Der DVI-Splitter CU8810-0000 ist wartungsfrei.

### **4.4 Außerbetriebnahme**

#### **4.4.1 Entsorgung**

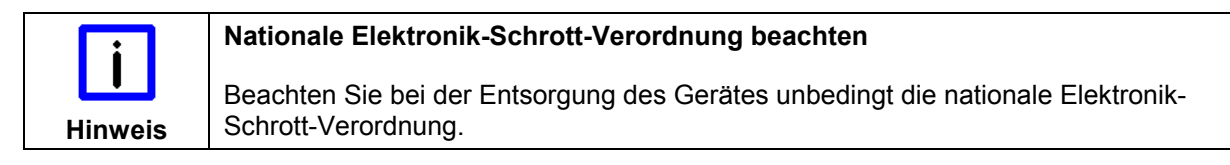

Zur Entsorgung muss das Gerät ausgebaut und vollständig zerlegt werden:

- Gehäuseteile (Polycarbonat, Polyamid (PA6.6)) können dem Kunststoffrecycling zugeführt werden
- Metallteile können dem Metallrecycling zugeführt werden
- Elektronik-Bestandteile wie Laufwerke und Leiterplatten sind entsprechend der nationalen Elektronik-Schrott-Verordnung zu entsorgen.

## <span id="page-22-0"></span>**5 Abmessungen**

Das Produkt zeichnet sich durch geringe Einbaumaße aus. Mit einer Höhe von ca. 100 mm entsprechen die Abmessungen exakt denen der Beckhoff Bus Terminals. In Verbindung mit den versenkten Anschlusssteckern erlaubt dies den Einsatz in einem Standard-Anschlusskasten mit einer Höhe von 120 mm.

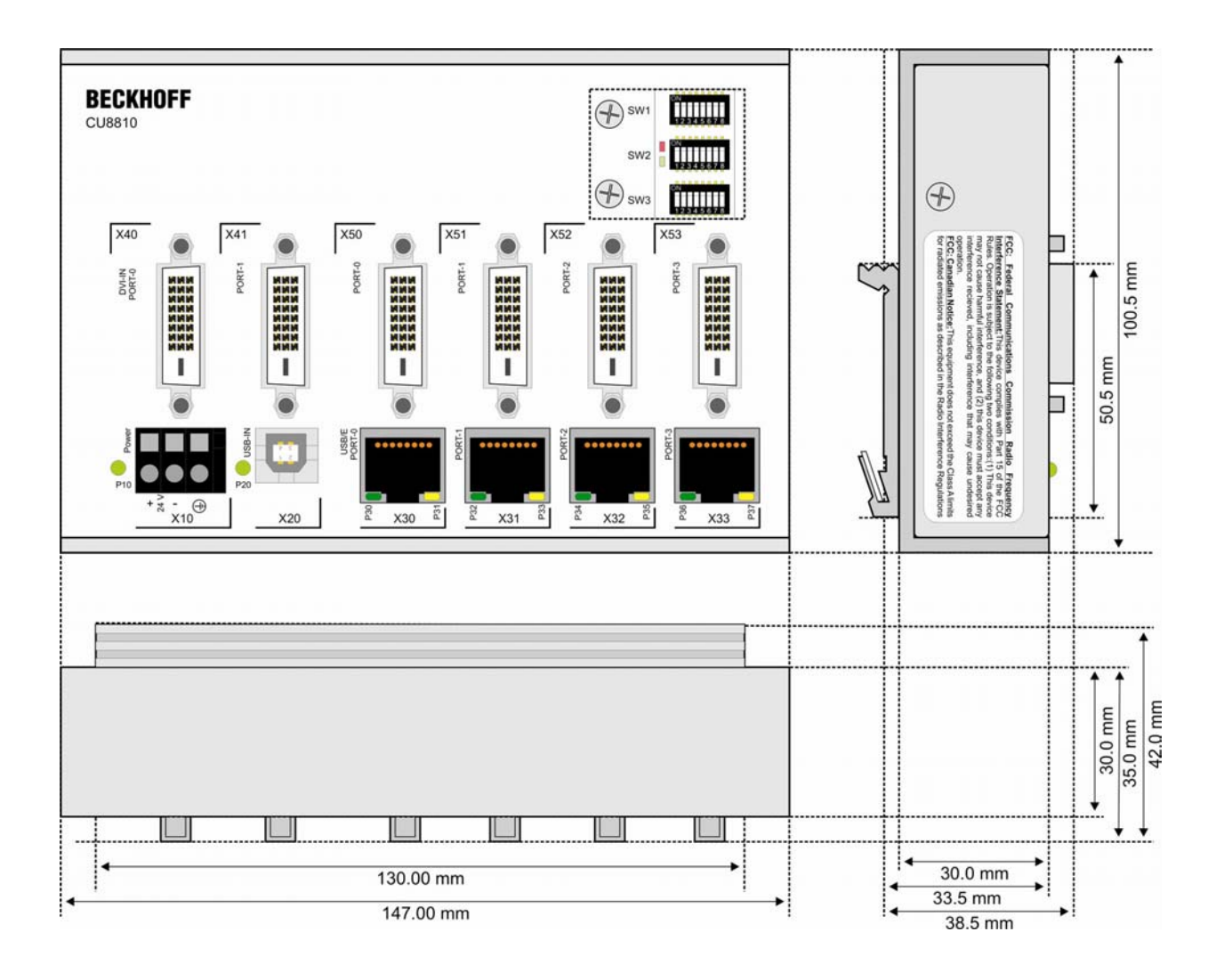

## <span id="page-23-1"></span><span id="page-23-0"></span>**6 Technische Daten**

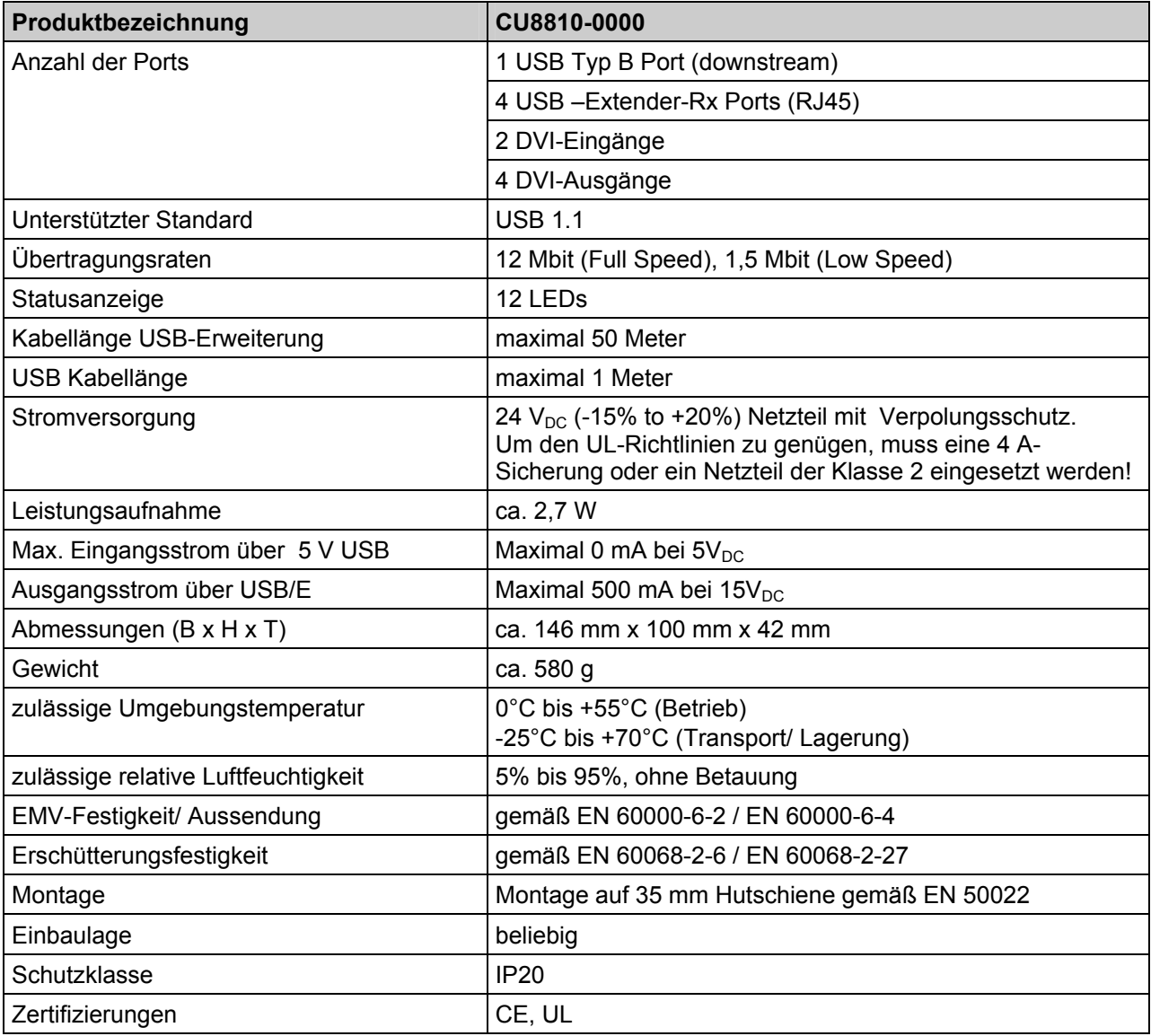

## <span id="page-24-0"></span>**7 Anhang**

## **7.1 Service und Support**

Beckhoff und seine weltweiten Partnerfirmen bieten einen umfassenden Service und Support, der eine schnelle und kompetente Unterstützung bei allen Fragen zu Beckhoff Produkten und Systemlösungen zur Verfügung stellt.

#### **7.1.1 Beckhoff Service**

Das Beckhoff Service Center unterstützt Sie rund um den After-Sales-Service:

- Vor-Ort-Service
- Reparaturservice
- Ersatzteilservice
- Hotline-Service

Hotline: + 49 (0) 5246/963-460 Fax: + 49 (0) 5246/963-479 E-Mail: [service@beckhoff.com](mailto:service@beckhoff.com)

Bitte geben Sie im Servicefall die **Projektnummer** Ihres Industrie-PCs an, welche Sie dem Typenschild entnehmen können.

#### **7.1.2 Beckhoff Support**

Der Support bietet Ihnen einen umfangreichen technischen Support, der Sie nicht nur bei dem Einsatz einzelner Beckhoff Produkte, sondern auch bei weiteren umfassenden Dienstleistungen unterstützt:

- weltweiter Support
- Planung, Programmierung und Inbetriebnahme komplexer Automatisierungssysteme
- umfangreiches Schulungsprogramm für Beckhoff Systemkomponenten

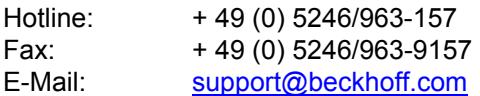

#### **7.1.3 Firmenzentrale**

Beckhoff Automation GmbH & Co.KG Hülshorstweg 20 33415 Verl Germany

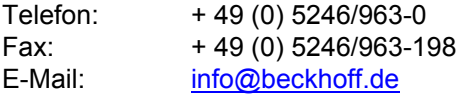

Die Adressen der weltweiten Beckhoff Niederlassungen und Vertretungen entnehmen Sie bitte unseren Internetseiten <http://www.beckhoff.com/>.

Dort finden Sie auch weitere [Dokumentationen](http://www.beckhoff.com/german/download/default.htm) zu Beckhoff Komponenten.

## <span id="page-25-0"></span>**7.2 Zulassungen für USA and Kanada**

### **7.3 FCC Zulassungen für die Vereinigten Staaten von Amerika**

#### **FCC: Federal Communications Commission Radio Frequency Interference Statement**

Dieses Gerät wurde getestet und entspricht den Grenzwerten für ein Digitalgerät der Klasse A, entsprechend Teil 15 der FCC-Regeln. Diese Grenzwerte sind vorgesehen, um ausreichenden Schutz gegen schädliche Interferenz zu bieten, wenn das Gerät in einer kommerziellen Umgebung verwendet wird. Dieses Gerät erzeugt, verwendet und strahlt möglicherweise Radiofrequenzenergie aus und kann schädliche Interferenz mit Radiokommunikationen verursachen, falls es nicht in Übereinstimmung mit der Bedienungsanleitung installiert und verwendet wird. Bei Betrieb dieses Geräts in einem Wohngebiet wird wahrscheinlich schädliche Interferenz erzeugt, in welchem Fall der Benutzer die erforderlichen Gegenmaßnahmen treffen muss, um die Interferenz auf eigene Kosten zu beheben.

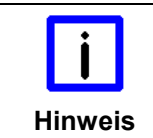

#### **Technische Veränderungen**

Technische Veränderungen an dem Gerät können zum Verlust der FCC Zulassung führen.

## **7.4 FCC Zulassungen für Kanada**

#### **FCC: Canadian Notice**

Dieses Gerät überschreitet die Klasse A Grenzwerte für Abstrahlungen wie sie von der "Radio Interference Regulations of the Canadian Department of Communications" festgelegt wurden nicht.